### **OVERVIEW OF CHANGES**

1. This indicator option provides time, date and programmable print formats.

#### **Changes to user (A) menu descriptions**

- 1. For A3, selections are designed at d, C and Auto instead of 0, 1 and 2.
- 2. Sub-menus A7 and A9 thru A11 have been removed; these functions can be programmed within the print format string itself.
- 3. Sub-menus A14 thru A17 have been added.
- 4. Sub-menu A31 [has been added.

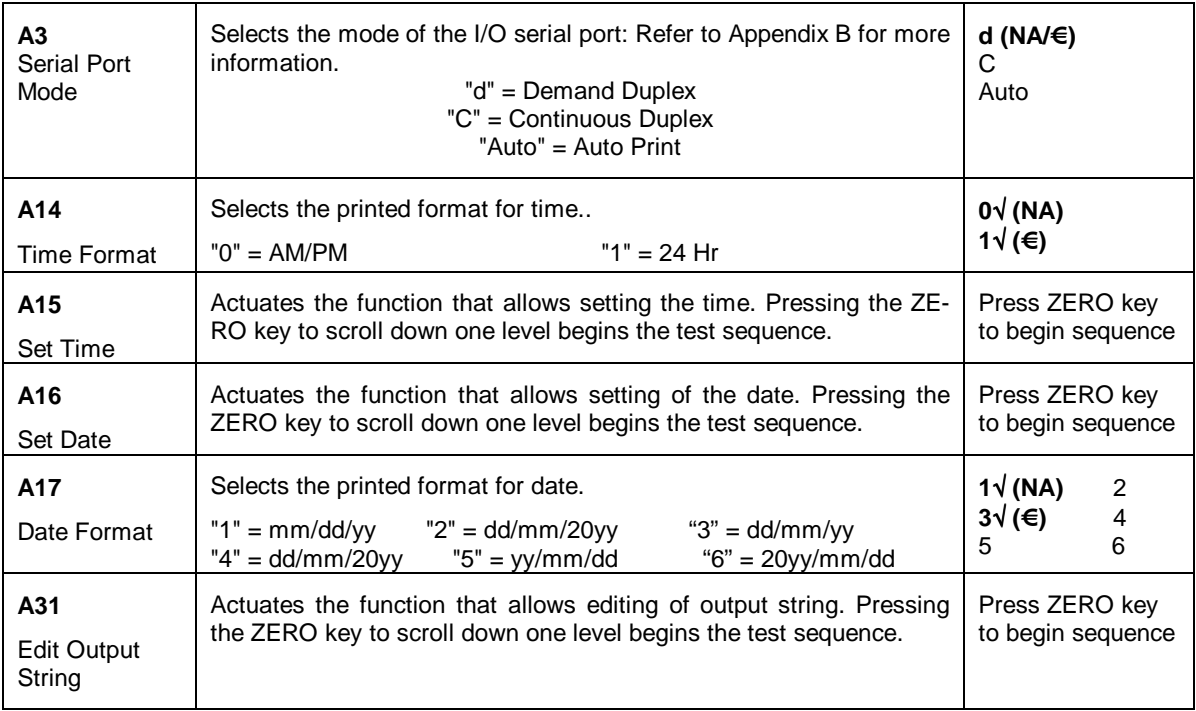

Continued =>

#### **Changes to user (A) menu procedures**

• Add the following procedures:

#### Set Time (A15)

Your indicator will keep track of the current time for you, which can then be printed on the print ticket. Use this procedure to set the time, which must be entered in military (24-hr) format. For example, for 9:00 AM, you would enter 900. For 5:00 PM, you would enter 1700.

- 1. While in the User Menu mode, scroll to "**A 15**", and then scroll down once using the ZERO key to enter the set time menu.
- 2. The display will momentarily show "**ENT TI**", followed by a value with one flashing digit. This value will be the current time in military (24-hr) format.
- 3. Use the four directional keys to adjust the displayed value to the actual time value. Increase the flashing digit by pressing the UNITS key. Decrease the flashing digit by pressing the ZERO key. Pressing the PRINT key or the TARE key will change the position of the flashing digit.
- 4. After setting the exact value, press the NET/GROSS key to save the time value. The display will show "**End TI**" momentarily, and then revert back up to A15.

#### Set Date (A16)

Your indicator will keep track of the current date for you, which can then be printed on the print ticket. Use this procedure to set the date, which must be set in mm/dd/yy format. For example, for January 7, 2008, you would enter 010708. For November 30, 2008 you would enter 113008.

- 1. While in the User Menu mode, scroll to "**A 16**", then scroll down once using the ZE-RO key to enter the date entry menu.
- 2. The display will momentarily show "**ENT DT**", followed by a value with one flashing digit. This value will be the current date in mm/dd/yy format.
- 3. Use the four directional keys to adjust the displayed value to the actual date value. Increase the flashing digit by pressing the UNITS key. Decrease the flashing digit by pressing the ZERO key. Pressing the PRINT key or the TARE key will change the position of the flashing digit.
- 4. After setting the exact value, press the NET/GROSS key to save the date value. The display will show "**End DT**" momentarily, and then revert back up to A16.

#### Edit Output String (A31)

Please see Appendix B for more information.

### **Changes to Appendix B**

- Replace Output Strings section wit the following four sections
- Add Edit Output String (A31) procedure

## **OUTPUT STRING**

The indicator contains one editable output string (print format). You can simply choose one of three output strings already created for you or you can edit one of the pre-defined output strings to suit your application.

Output strings are created by assigning a hexadecimal value to a decimal address. The addresses start at 0 (displayed as 00) and end at 94. The HEX value can be a printable ASCII character or a print command. Below please find a table of print commands.

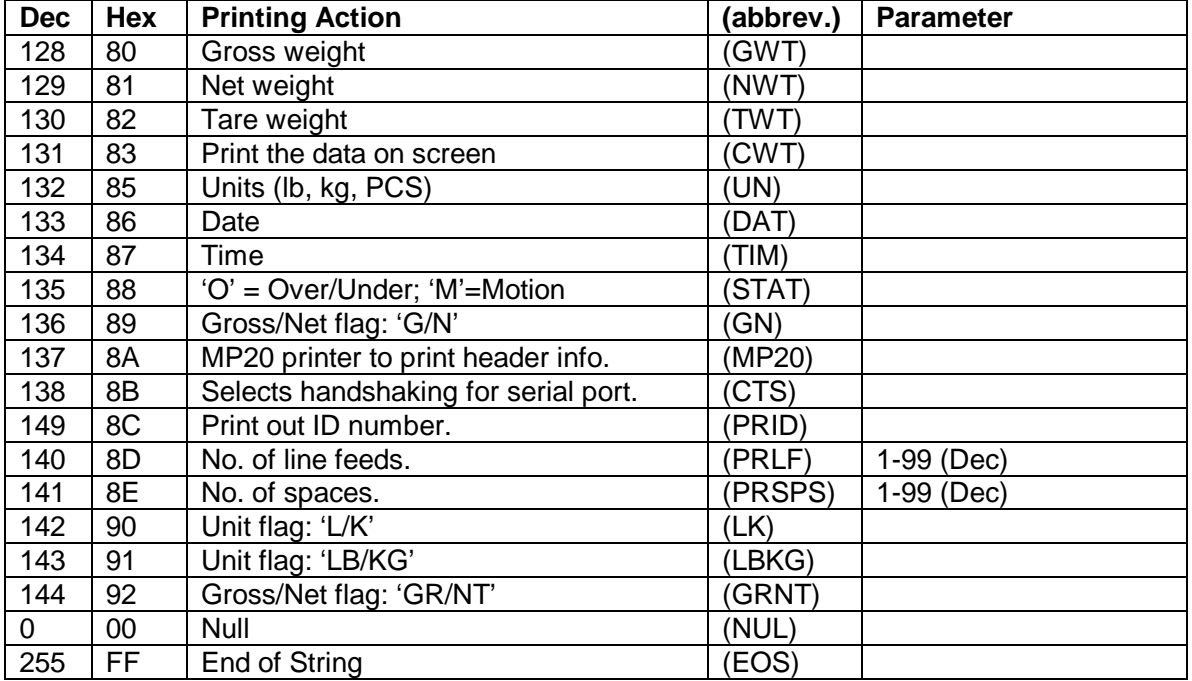

### Print Commands

### **NOTES:**

- 1. The decimal values are provided only for reference; use HEX values when programming.
- 2. All output strings should end with an EOS character.
- 3. The Null character can be used to comment out a line when editing pre-defined output strings. In this manner an unnecessary line can simply be skipped, i.e. not printed.

## **TEXT PRINT TICKET**

The Text Print Ticket is designed specifically for a serial printer.

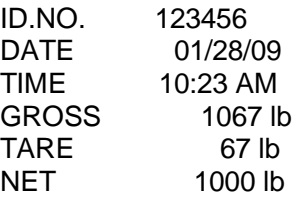

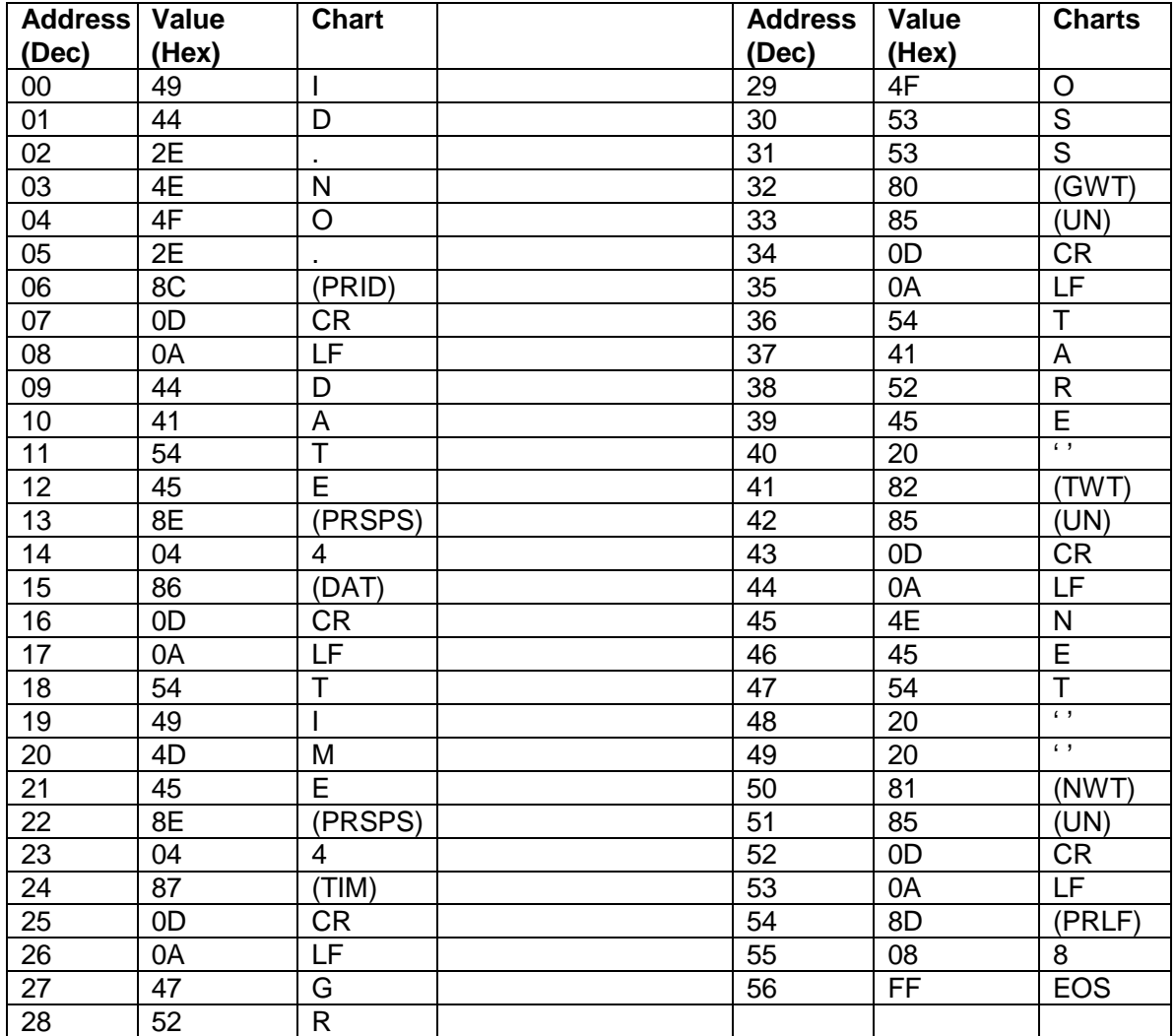

# **STRING FORMAT 1 (Condec Demand String)**

 $\blacksquare$ 

String Format 1 is designed for two-way communication.

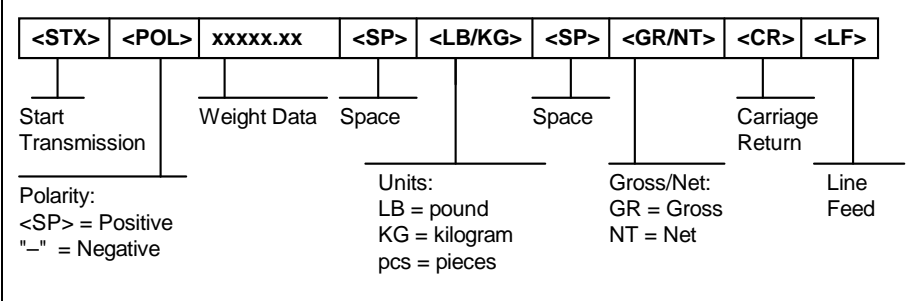

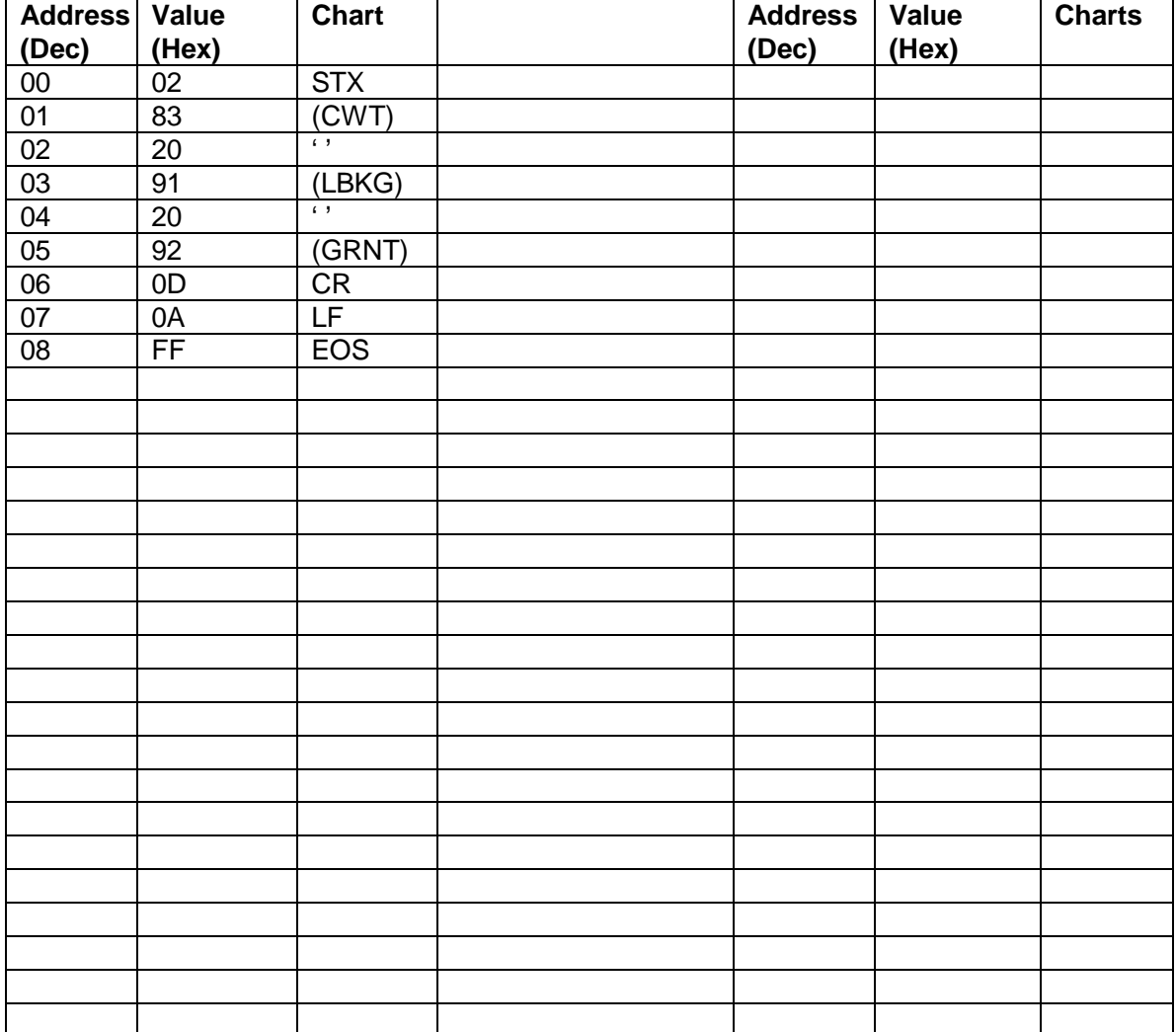

## **STRING FORMAT 2 (Condec Continuous String)**

String Format 2 is designed for one-way communication, e.g. remote display.

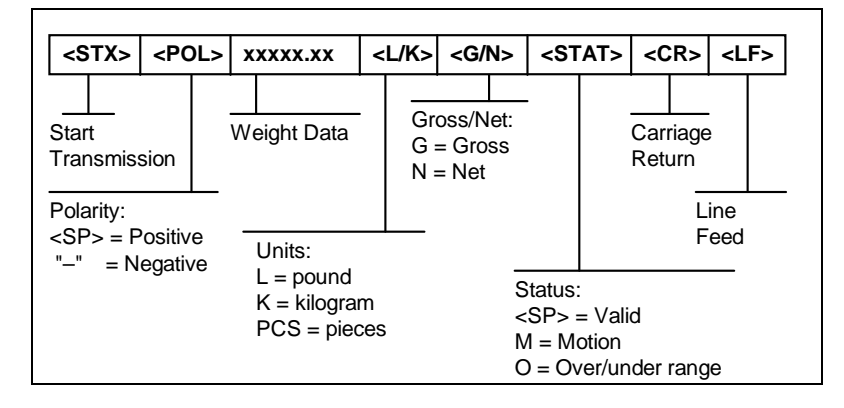

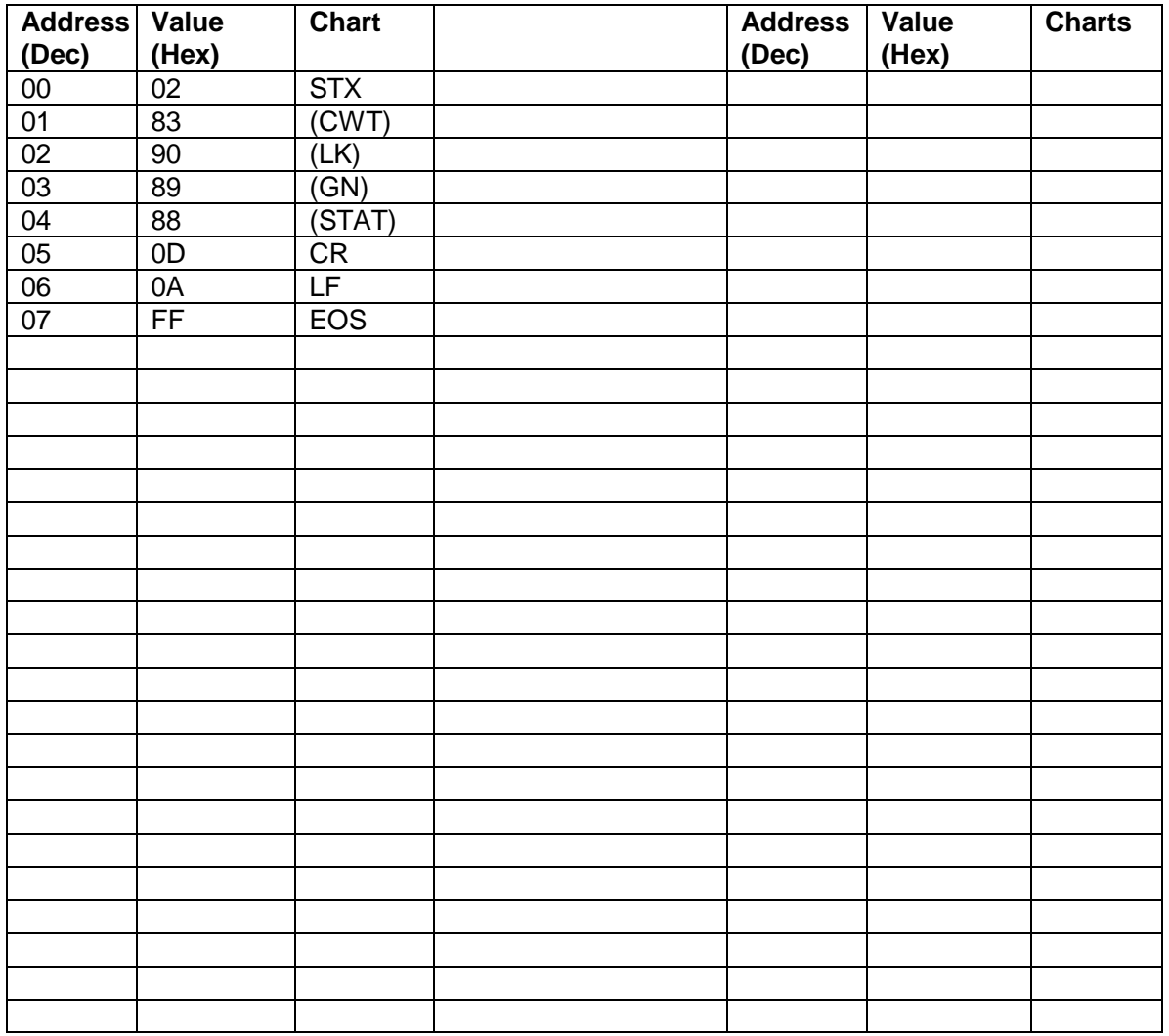

### Edit Output String (A31)

The programming format is AA vv where AA is the address (00 to 94) and vv is the programming value (remember a value can be either a printable ASCII character or a print command.)

- 1. While in the User Menu mode, scroll to "**A 31**", and then scroll down once using the ZERO key to enter the edit output string menu. The display will show the programming format, e.g. 00 49 where 00 is address 0 and 49 is the current programming value in hex.
- 2. Use the right arrow key (PRINT) to increase the address by one. Use the left arrow key (TARE) to decrease the address by one.
- 3. After selecting the address you want to change, press the NET/GROSS key. The programming value will start flashing. Increase the flashing digit by pressing the UNITS key. Decrease the flashing digit by pressing the ZERO key. Pressing the PRINT key or the TARE key will change the position of the flashing digit.
- 4. After setting the exact programming value, press the NET/GROSS key to save. The indicator will automatically increment to the next address.
- 5. Repeat Steps 3 and 4 until the entire output string has been programmed.
- 6. Press the UNITS key to exit A31 menu mode.